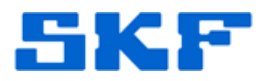

## **Knowledge Base Article**

**Product Group:** Software **Product:** CMSW7400 @ptitude Analyst **Version:** 4.0

## **Abstract**

`

If the Transaction Service outputs Error Code 1067 when launching, follow the instructions outlined in this article to correct the issue. This procedure only relates to ORACLE databases.

## **Overview**

To correct the Transaction Service issue, start by connecting via SQL+ with the username **sys** and corresponding password, and as **sysdba** in the host string session. The example shown below is using Oracle 10g Full Release. This can also be done in Oracle 9i. It is imperative to connect as **sysdba** in order to complete this procedure successfully.

Once connected via SQL+, perform the session killer for Oracle as follows:

SQL> select sid, serial#, username from v\$session;

The line above will create a listing similar to the one shown in Figure 1.

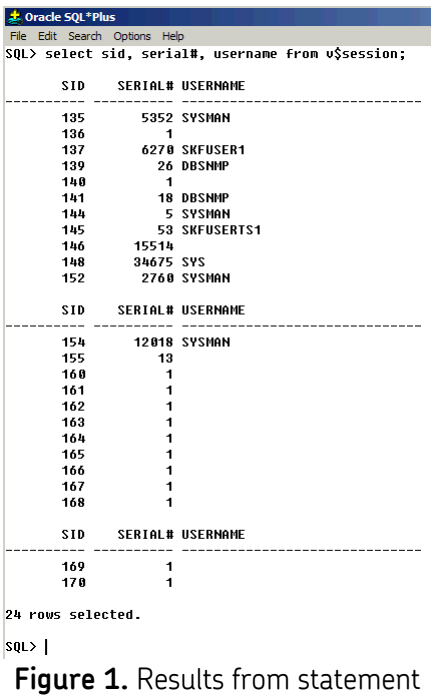

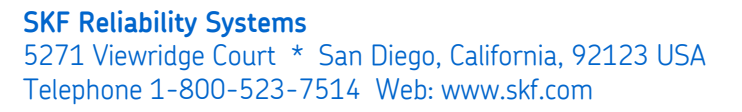

 EATQ7S Rev A Page 1 of 2

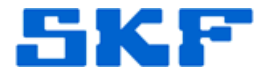

Notice in this example, the service session is running under 145 and 53 for sid and serial#, respectively.

After the results have been yielded, kill the session with the following statement:

SQL> alter system kill session 'sid,serial# immediate;

For this example, the command will read like the following:

SQL> alter system kill session '145,53' immediate;

*Note*: There are no spaces between the sid and serial#.

Finally, commit the changes with the following statement:

SQL> commit;

`

Upon performing the above lines of code, the skfuserts1 will be working as expected.